## 「転換検索について」

移動平均線のGC(ゴールデンクロス)、DC(デッドクロス)について、過去のGC ・DCしたポイントよりも、直近のGC・DCしたポイントが上昇している、または下 降している」というスクリーニングが出来ます。

簡単にいうと、GC(DC)の切り上がり、切り下がりを調べます。

前回のGCより今回のGCが高い→切り上がり→上昇相場 前回のDCより今回のDCが低い→切り下がり→下降相場 という検索が可能です。

このように2本の移動平均線のGC・DCについて、過去との比較が出来ます。

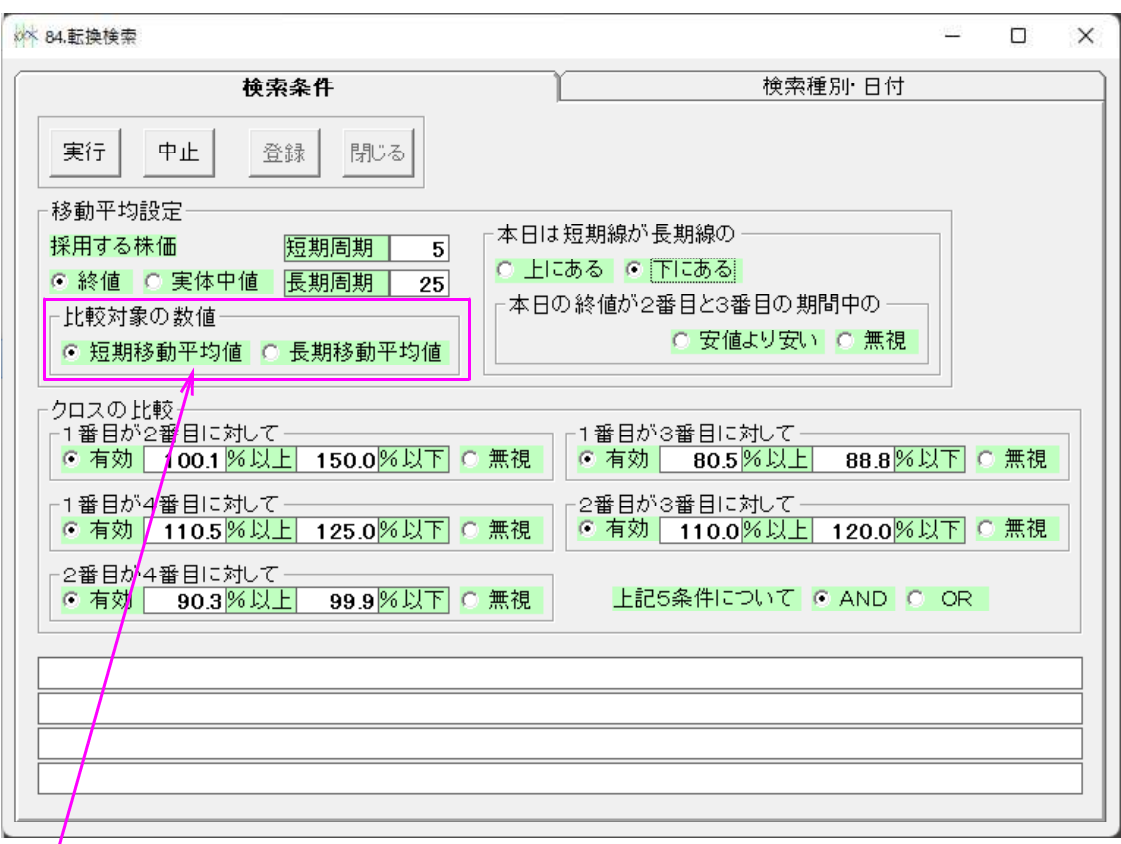

#### ■絞り込み検索 「84.転換検索」

「短期移動平均値(短期線)」だと5日移動平均線の数値をその下の「クロス比較」で 使います。

「長期移動平均値(長期線)」だと25日移動平均線の数値をその下の「クロス比較」 で使います。

クロス比較について

入力数値は、「100」%が基準となります。

※正の数値を入力します。マイナス値はダメです。

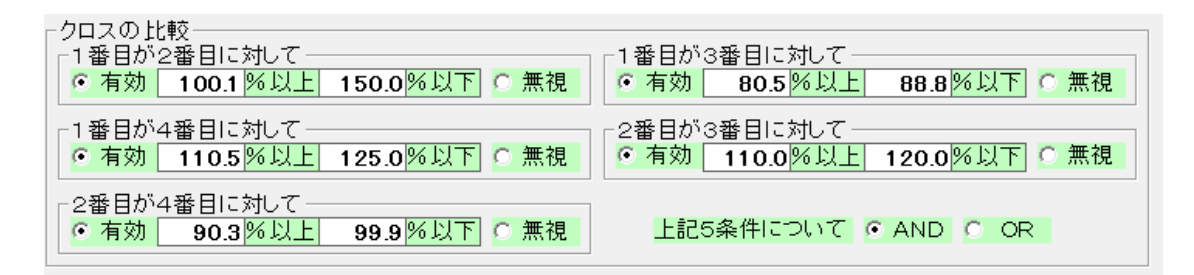

2割以上、上昇しているなら「120」%と入力します。

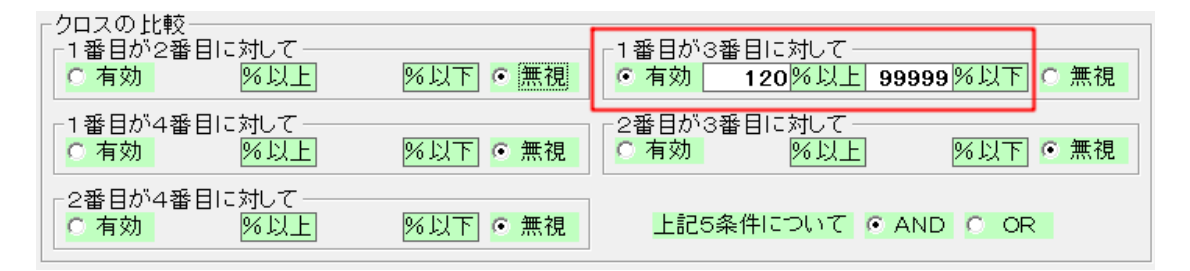

2割以上、下降しているなら「80」%と入力します。

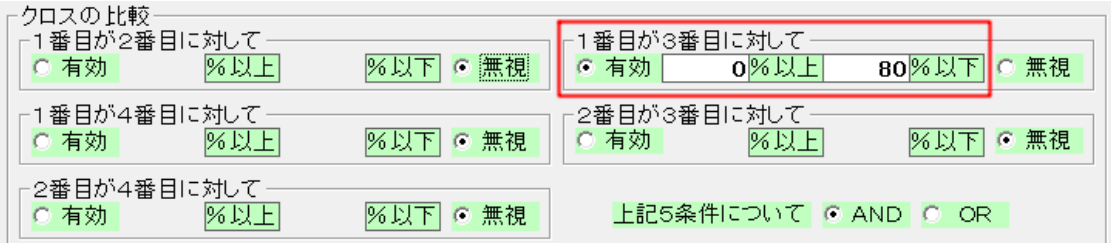

前回と同じ水準なら、例えば下記のように入力します。

2%以内

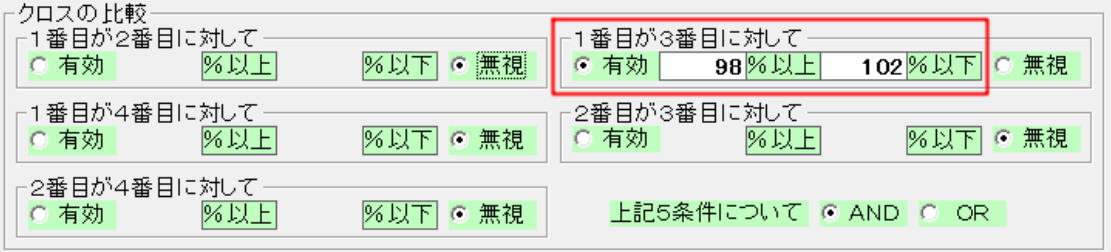

具体的にチャート上でみていきましょう。

## ■WORK分析チャートを使って、2本の移動平均線を表示させる。

ここでは、55、56番シートを使います。※何番でもかまいません。

## WORKシート 日足の設定

#### 55番 ゴールデンクロスの条件

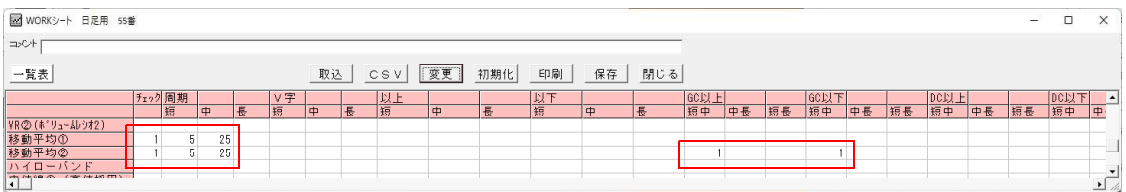

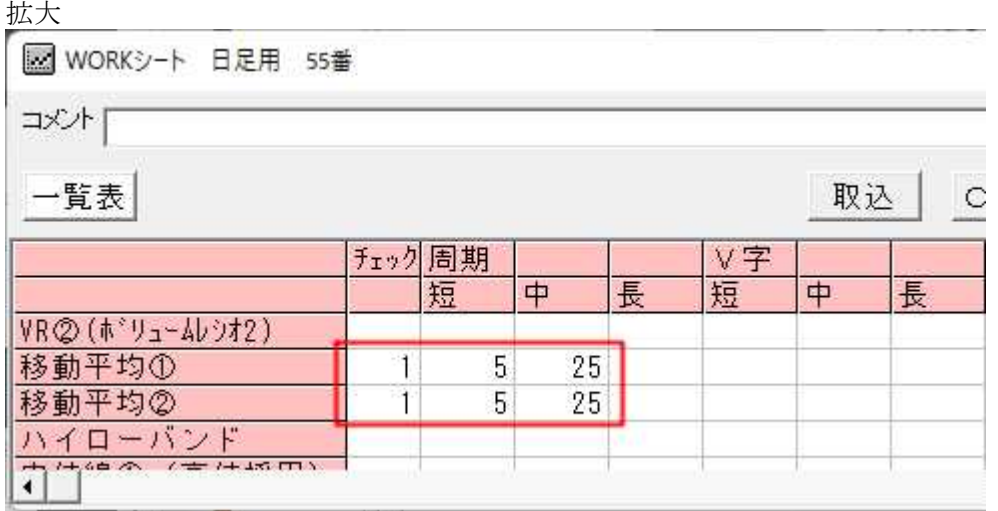

# 移動平均線②の項目に入力してください。

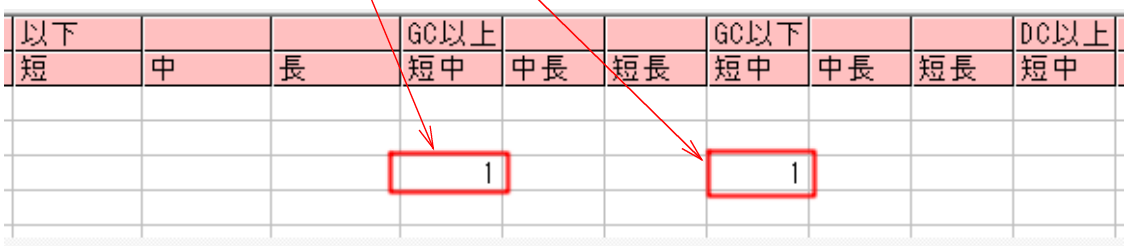

## 56番 デッドクロスの条件

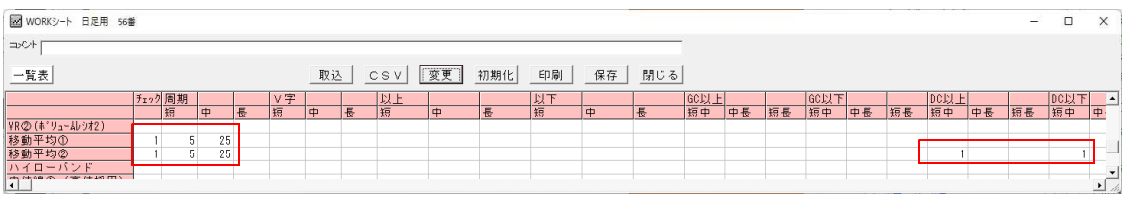

拡大

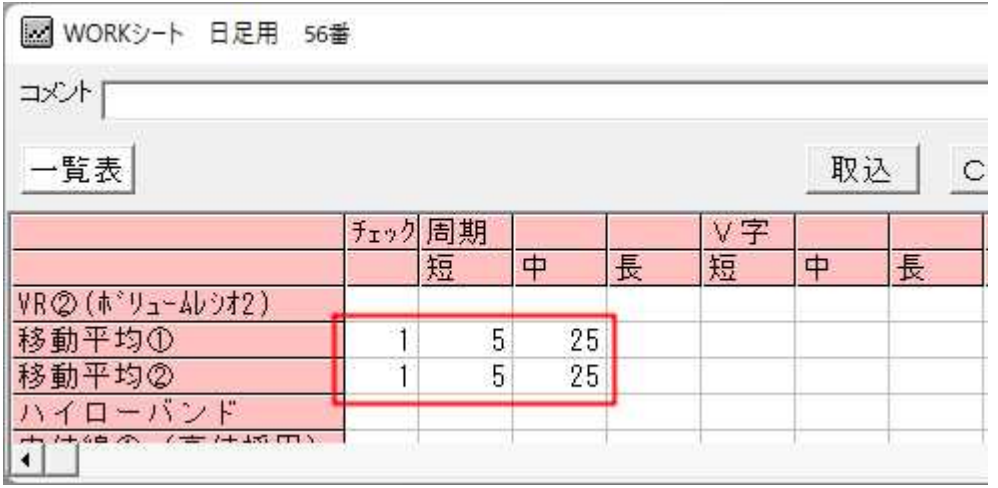

## 移動平均線②の項目に入力してください。

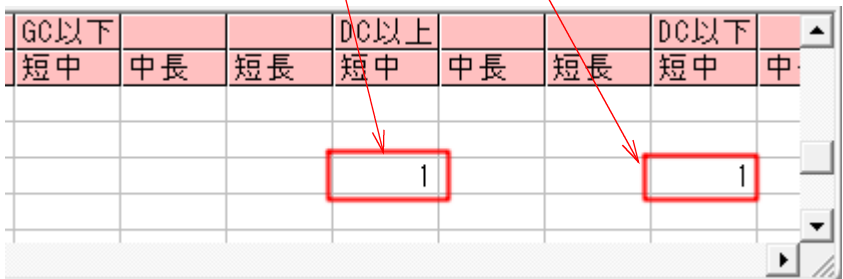

例. 3099三越伊勢丹ホールディングスの日足チャート

## 「指標」-「移動平均線①」をクリック

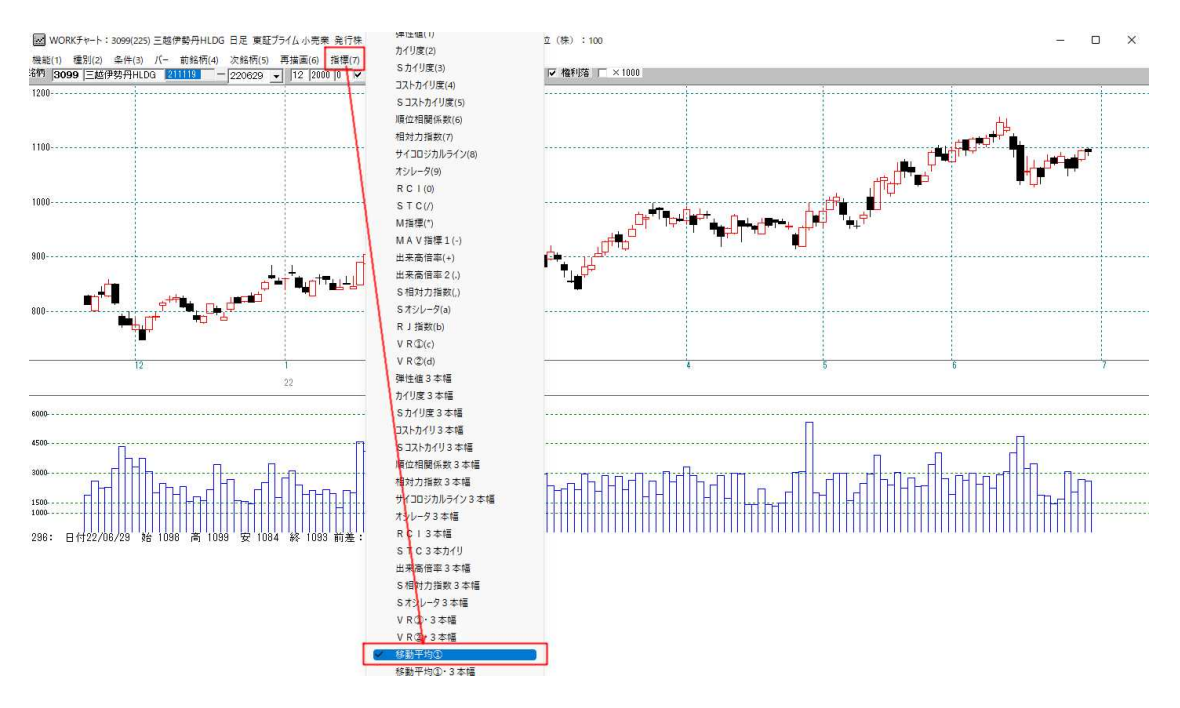

「55」と入力

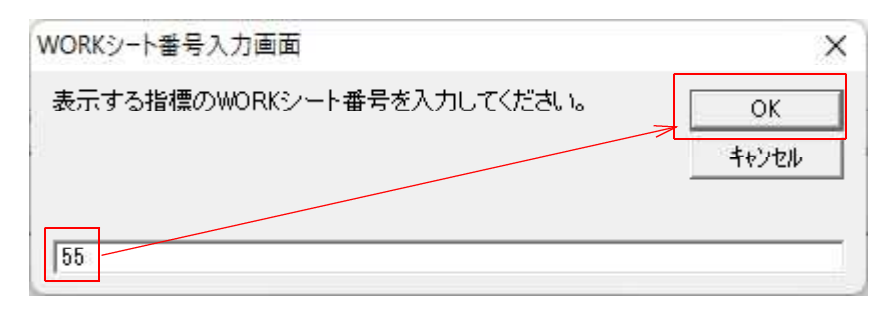

## 5日と25日の移動平均線①が表示されます。

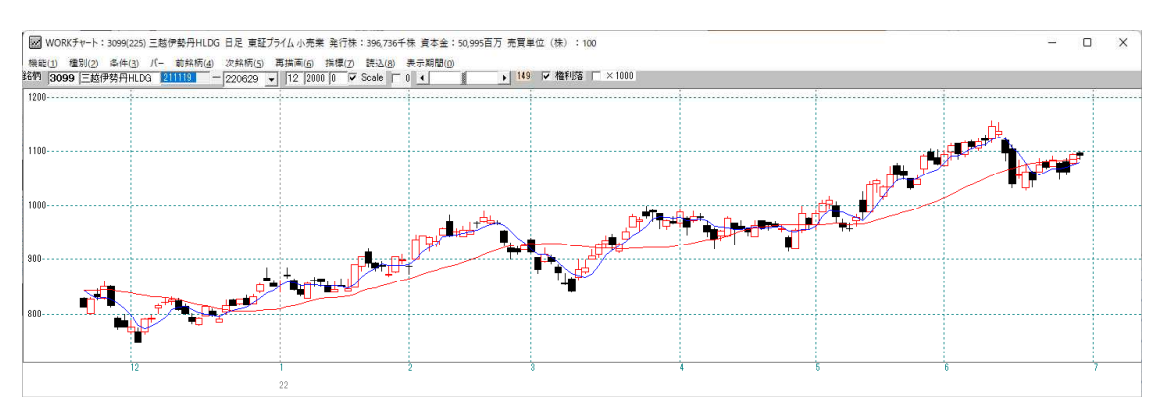

GC・DCしている日に縦バー表示

#### 「条件」-「WORKチェック」をクリック

||※|| WORKチャート:3099(225) 三越伊勢丹HLDG 日足 東証ブライム小売業 発行株:396,736千株 資本金:50 機能(1) 種別(2) 条件(3) バー 前銘柄(4) 次銘柄(5) 再描画(6) 指標(7) 読込(8) 表示期間(0) 洛柄 3099 三越作 12 2000 0 V Scale | 0 4 WORKシート編集() F4  $1200$ ----------WORKチェック(=) F<sub>5</sub> WORK読み取り(/) F6 自動設定 F7  $1100$ -------------シミュレーション Shift+F2

#### 最初のシート番号に「55」

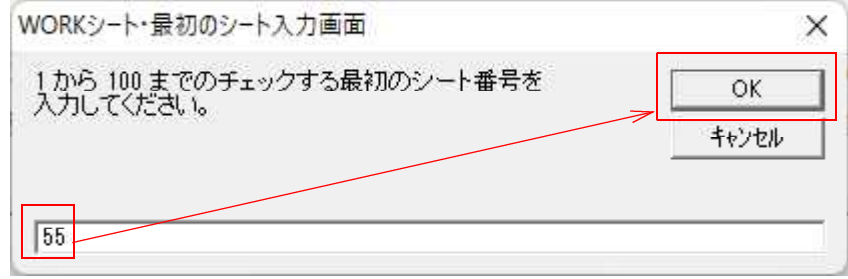

#### 最後のシート番号に「56」

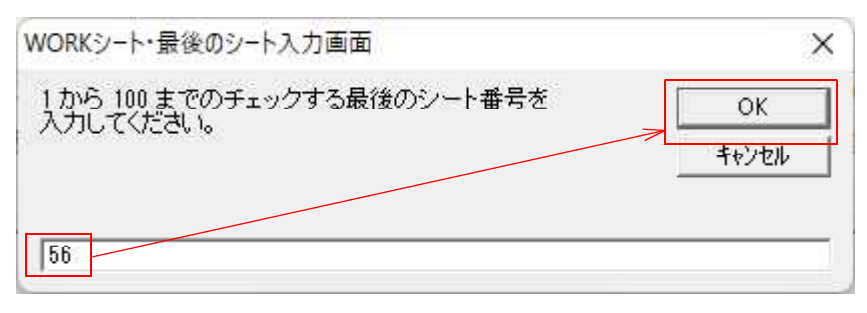

#### 青がGC、赤がDCポイントです。

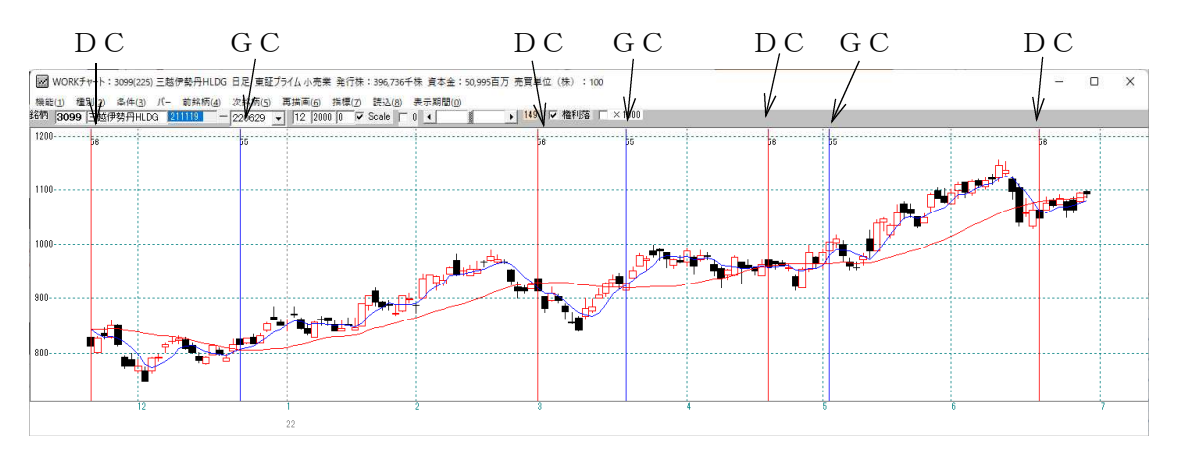

直近から、過去にさかのぼるごとにポイントの数字が増えます。

- ①・・・直近から1番目のポイント DC
- ②・・・直近から2番目のポイント GC
- ③・・・直近から3番目のポイント DC
- ④・・・直近から4番目のポイント GC

「転換検索」はこれら4つのポイントについて、上か下かを検索します。

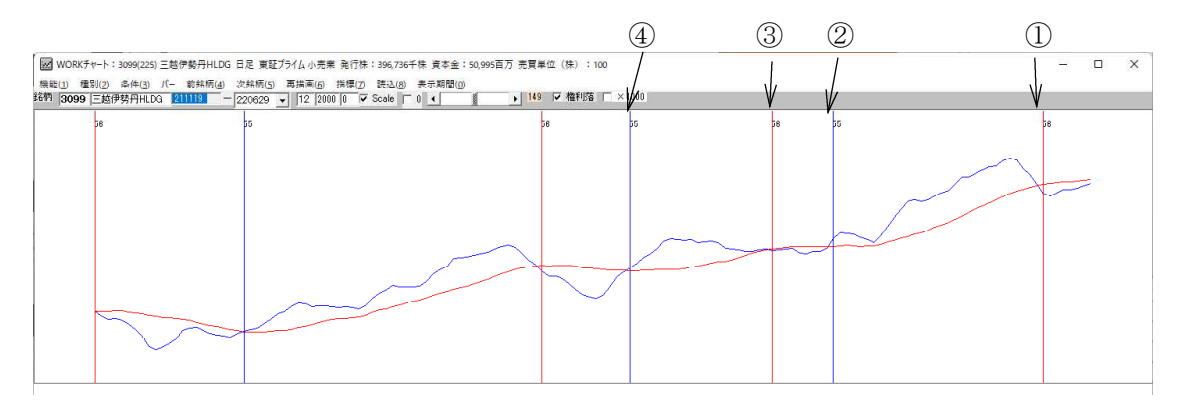

#### ※直近から5番目以降の検索は出来ません。

「クロスの比較」の設定は、数値入力か「無視」を選択します。

ここでは、①と②の比較のみではなく、①と③などといった前の前のポイントとの比較 も可能です。

これによりGC同士の比較、DC同士に比較が出来ます。

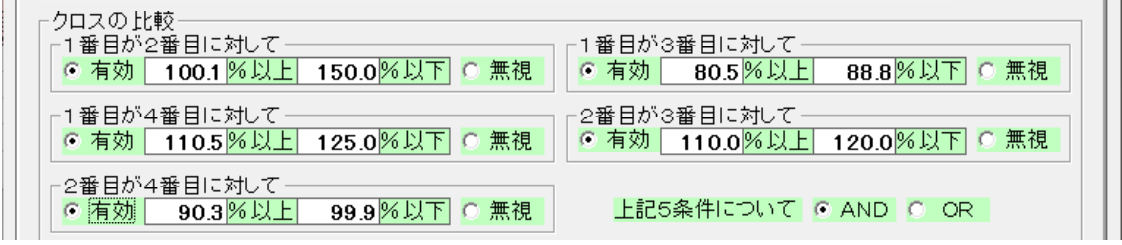

上記チャートのケースだと、1番目がDCしたポイントです。

#### よって、1番目と2番目の比較は、DCとGCポイントの上下を比較する事になります。

1番目と3番目の比較は、DCとDCポイントの上下を比較する事になります。

GC同士を比較したいのか、GCとDCを比較したいのか、DC同士を比較したいのか。 それらを考慮し設定します。

#### ※「転換検索」では、検索日がGCかDCかを調べることは出来ません。

では実際に簡単な検索をしてみましょう。

下記のように設定します。

2本の移動平均線は、5日と25日を使います。

#### 短期線が長期線の上にあるという設定なので、1番目のポイントはGCとなります。

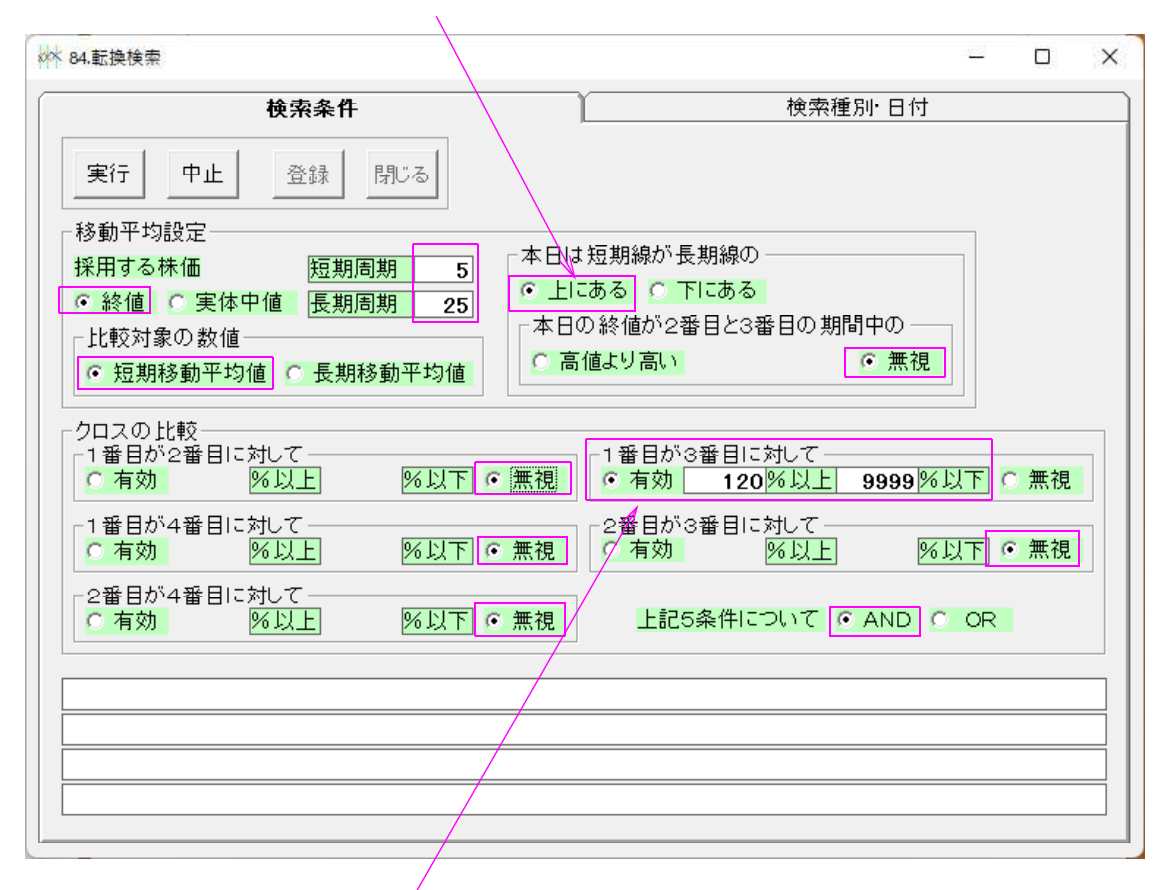

## 1番目と3番目の比較なので、GC同士の比較となります。

そして、120%以上なので、直近のGCポイントは、1つ前のGCポイントと比較し て2割以上、上昇している。となります。GCの切り上がり検索です。

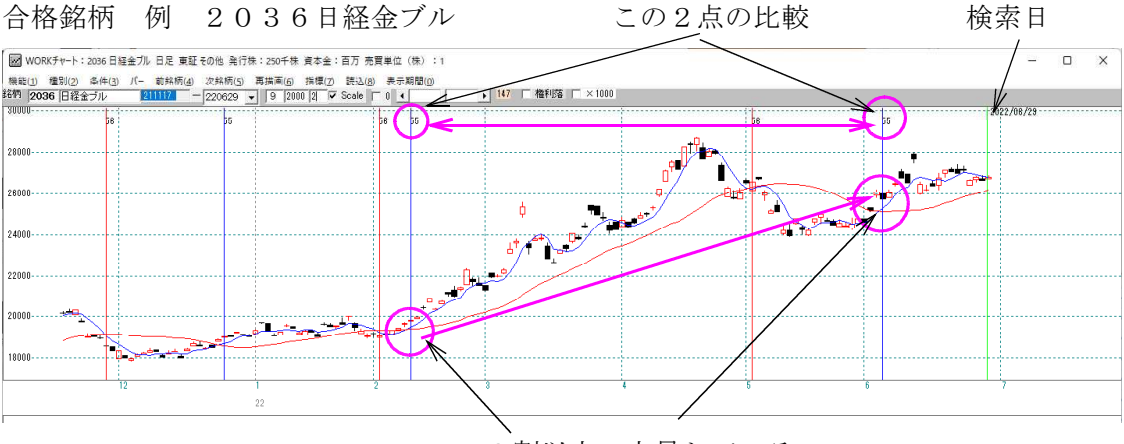

<sup>2</sup>割以上、上昇している

「検索日にGCした」という条件を追加するなら、

## ■「1. 移動平均GC·DC」を使います。

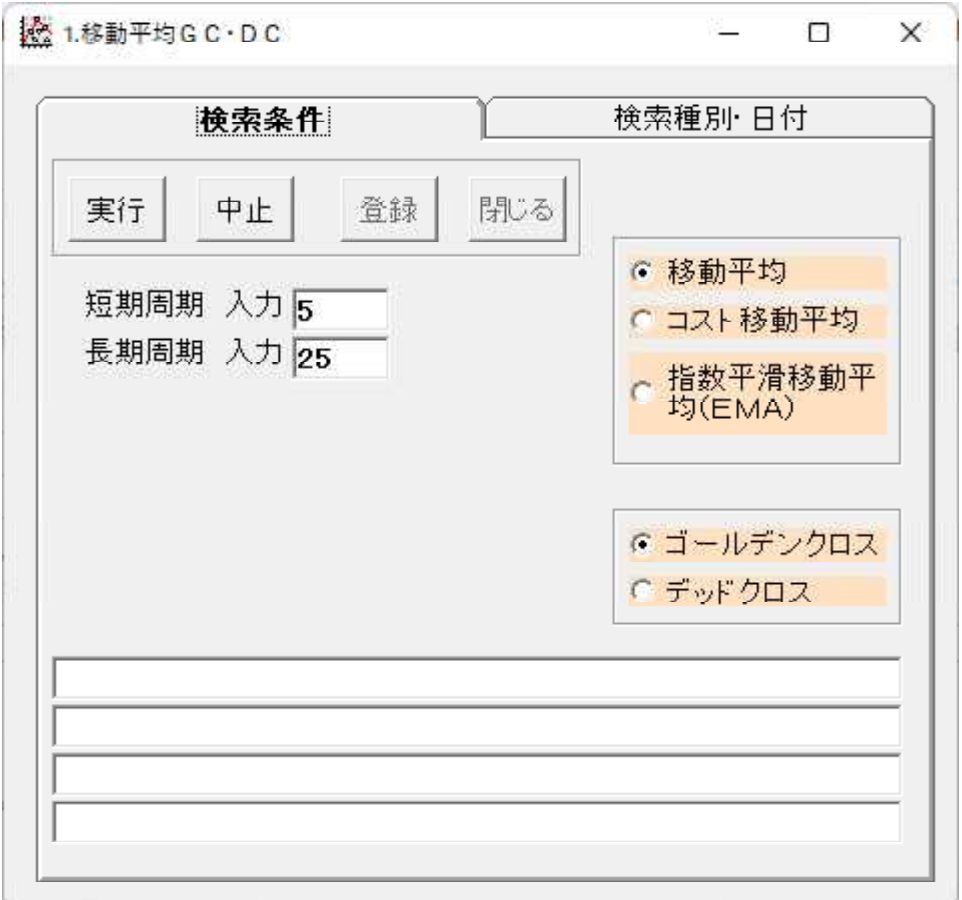

## 6月29日の検索結果

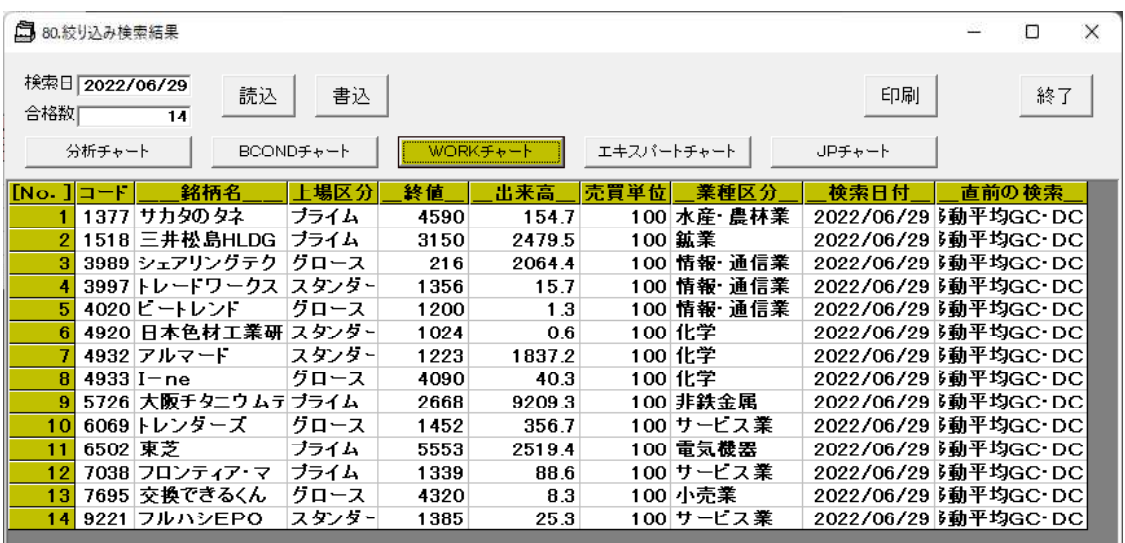

## 合格銘柄 例.4932アルマード

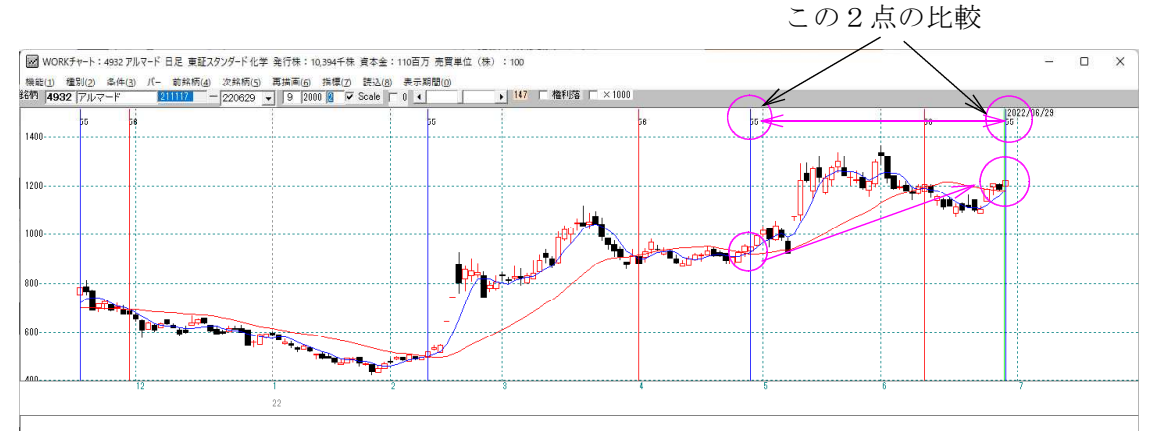

## 例.DC同士の比較 前回のDCから直近のDCポイントが50%以上の下落

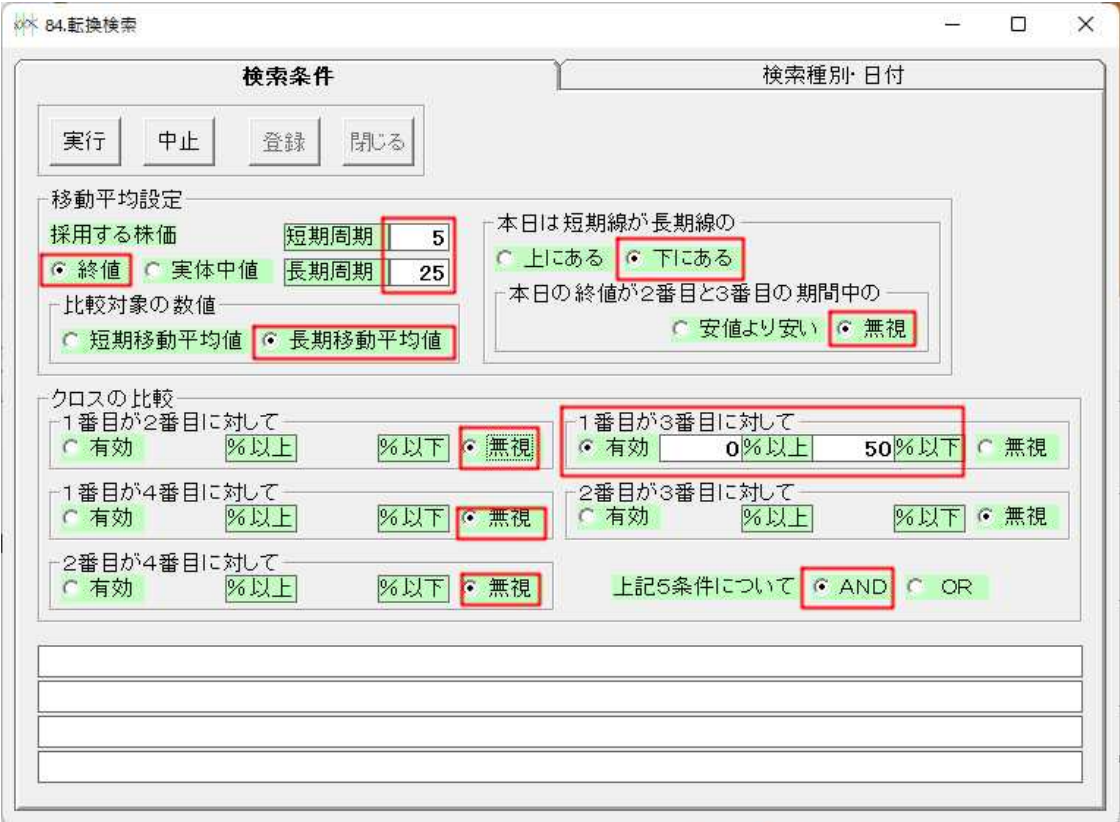

前回のDCポイントから、直近のDCポイントが半値(長期線=25日移動平均線の数 値が)より、下がってるという検索

#### 6月29日の検索結果

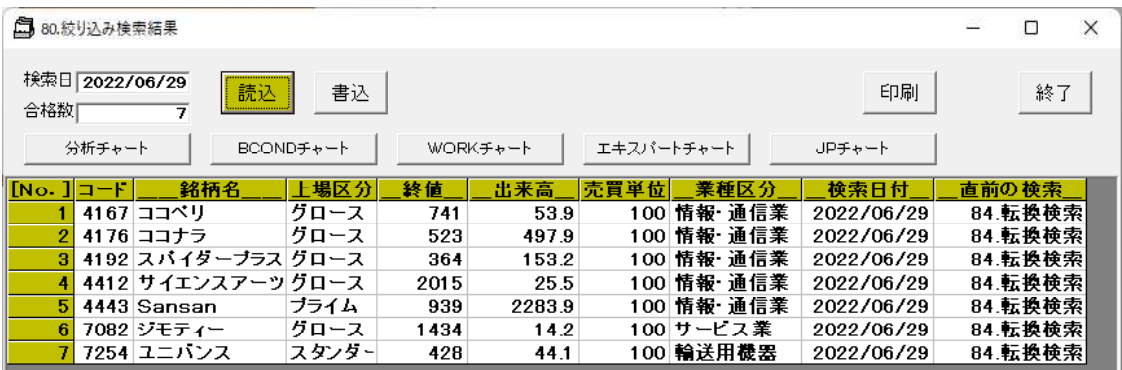

WORK分析チャートで、25日移動平均線のみ表示

チェックは、56番シートのみ(デッドクロスの条件)

合格銘柄 例..4176ココナラ

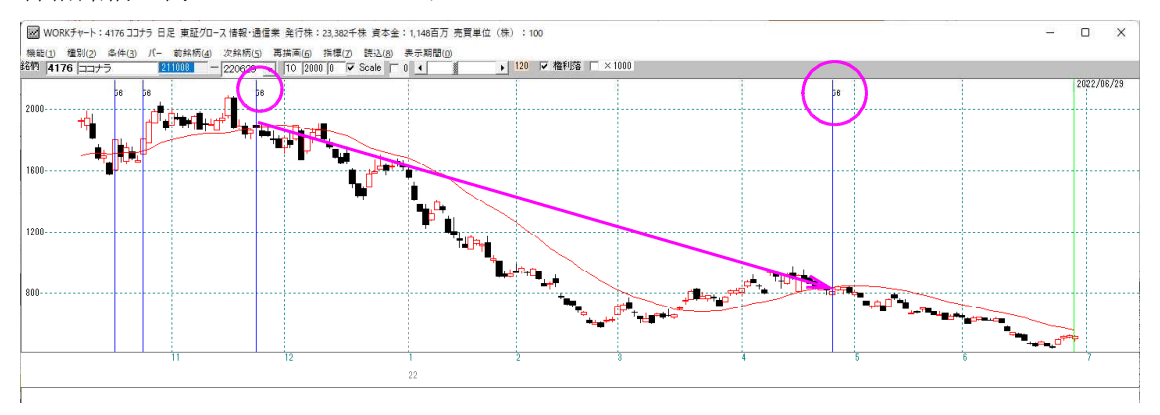

#### 7245 ユニバンス

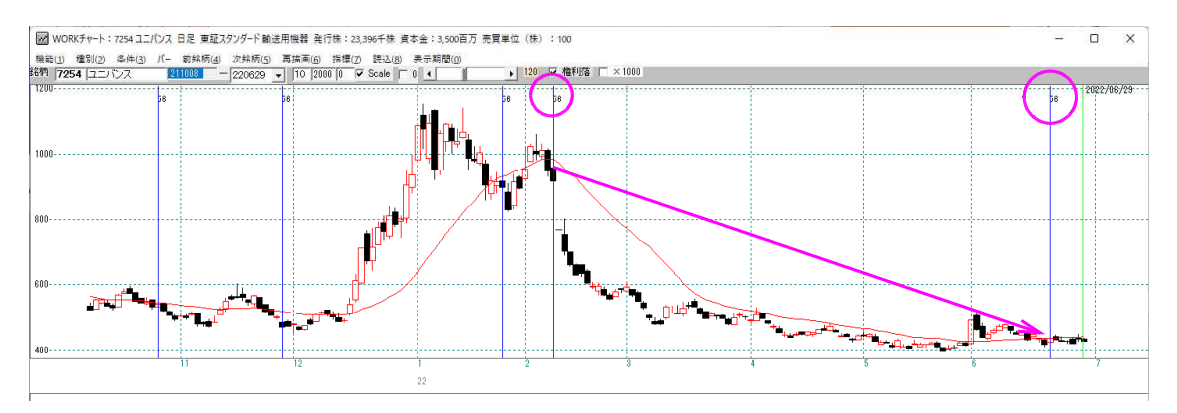

25日移動平均線の数値が半値より下がってる。

※検索日から遡ってDCした最初のポイントと、次のDCポイントの比較です。 検索日が半値となっているわけではありません。